#### **Detailansicht Anschluss-Seiten**

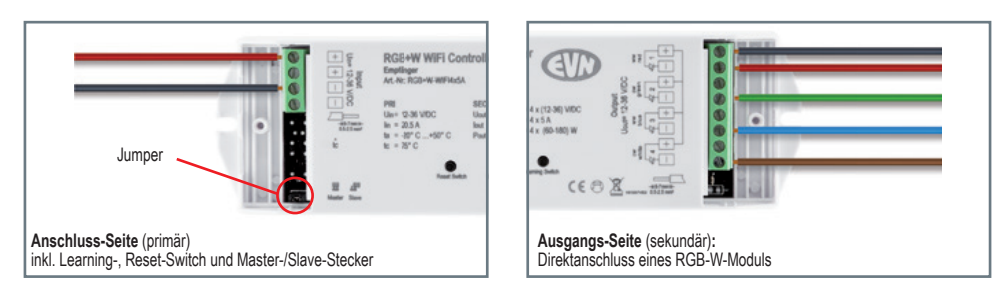

#### **Detailansicht Jumper**

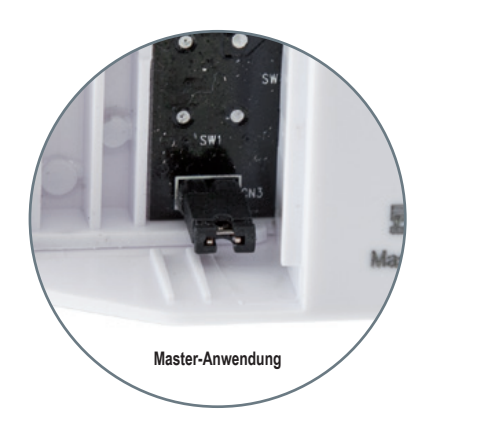

#### **Hinweise zur Reinigung**

Gerät vom Netz trennen. Keine ätzenden oder scheuernden Reinigungs- oder Lösungsmittel verwenden. Lediglich ein weiches, angefeuchtetes Tuch benutzen. Immer erst abwarten, bis die Leuchte vollständig abgekühlt ist, bevor mit der Reinigung begonnen wird.

#### **Außerbetriebnahme**

Bauen Sie das Gerät unter Berücksichtigung aller Sicherheitshinweise wie beschrieben aus. Lagern Sie das Gerät in einer geeigneten Verpackung (Originalkarton falls vorhanden!) an einem trockenen, frostsicheren Ort.

#### **Hinweise zur Entsorgung und Recycling**

**Slave-Anwendung**

Alle Materialien sind entsprechend Ihrer spezifischen Eigenschaften und Vorschriften zu trennen und fachgerecht zu Entsorgen, bzw. der Wiederaufbereitung (Recycling) zuzuführen.

#### **Fragen**

Bitte fragen Sie Ihren Fachhändler falls bei Ihnen irgendwelche Zweifel aufkommen sollten oder Sie weitere Informationen wünschen.

# **RGB+W WiFi-Controller-Empfänger**

Artikel-Nr: RGB+W-WIFI4x5A

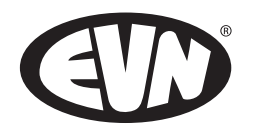

## Installations- und Bedienungsanleitung

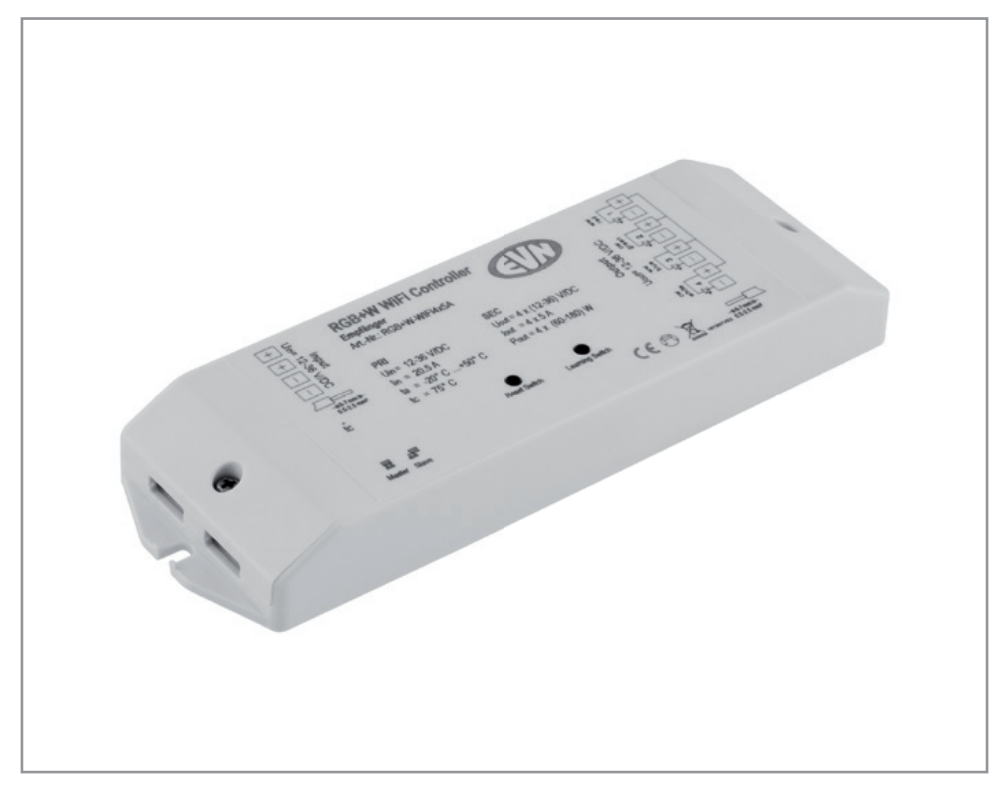

#### Herzlichen Dank, dass Sie sich für den Kauf unserer **RGB+W WiFi - Controller Empfänger (**Art.-Nr.: RGB+W-WIFI4x5A) entschieden haben.

#### Passendes Zubehör:

WiFi-HS RGB+W (Mobiles WiFi-RGB+W-Controll-Panel) WiFi-WP RGB+W (WiFi-RGB+W-Einbau-Controll-Panel)

Bitte lesen Sie diese Installations- und Bedienungsanleitung sorgfältig durch und bewahren Sie diese auch nach der Montage gut auf.

Bei Sach- und Personenschäden durch Nichtbeachten der Anleitung oder durch unsachgemäße Handhabung, bzw. vorgenommene Änderungen am Produkt übernimmt EVN-Lichttechnik GmbH keine Haftung!

## **EVN-Lichttechnik GmbH**

Zum Lichtblick 1-12 • 90610 Winkelhaid Tel.: 0 91 87 / 97 09-0 • Fax: 0 91 87 / 97 09-99 www.evn-lichttechnik.com

#### **Technische Daten**

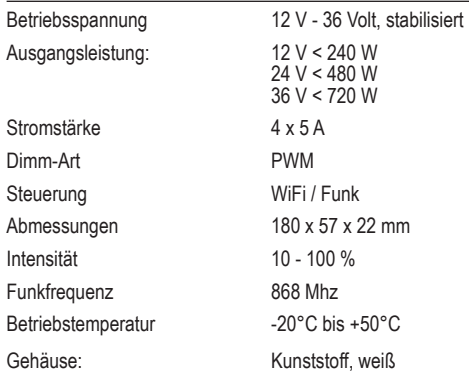

#### **Beim Einsatz unbedingt beachten!**

Das Steuergerät ist für **trockene Innenräume** konzi- piert, aufgrund seiner Bauart können sich die LEDs aber auch (sofern dafür geeignet) im Außen- oder Feuchtbereich befinden.

Das Steuergerät darf nur mit einer an die LEDs angepassten Stromversorgung betrieben werden. Andere Verbraucher als LEDs (insbesondere induk-<br>tive Verbraucher, wie etwa Motoren oder Drosseln können das Gerät zerstören).

#### **Sicherheitshinweise**

Das Gerät erzeugt beim Betrieb Wärme. Auf eine ausreichende Luftzirkulation muss geachtet werden.

Das Modul verfügt intern über einen Verpolungs-

Beim nicht bestimmungsgemäßen Betrieb, Verpolen, bei Umbau des Gerätes, bei Sach- oder Personen-<br>schäden, die durch unsachgemäße Handhabung<br>oder Nichtbeachten der Sicherheitshinweise verursacht werden, übernehmen wir keinerlei Haftung und der Garantieanspruch erlischt.

Sofern sich die LEDs im Feuchtbereich (Räume IP44 oder höher), befinden, ist besonders auf die geltenden Vorschriften bezüglich der Stromversor-<br>gung zu achten. Die Installation des Produktes darf nur durch eine qualifizierte Fachkraft erfolgen, die mit den geltenden Vorschriften (z.B. DIN, VDE, EN) vertraut ist.

Auch LEDs können sehr heiß werden! Es ist in jedem Fall ratsam, die vorgegebene max. Temperatur der Leuchtmittel nicht zu übersteigen, da sich dieses nachhaltig auf die Lebensdauer und die Lichtintensi- tät der LEDs auswirken kann.

**Warnung:** LEDs können, selbst im gedimmten Zustand, eine sehr hohe Lichtintensität entwickeln!

\*Die kostenlose App, zum Download für das jeweilige Betriebssystem, finden sie unter: http://www.evn-lichttechnik.com/

#### **Anschluss: LED´s / LED-Netzgerät**

**Wichtig:** die Spannungsversorgung muss auf die verwendeten Leuchtmittel abgestimmt sein!

Wichtig: Eine ungeeignete Spannungsversorgung<br>kann zu Funktionsstörungen, unerwünschtem Flackern, Zerstörung der LEDs, der Elektronik und im schlimms- ten Fall zu Überhitzungen führen.

Wir raten dringend von der Verwendung von unstabi-<br>lisierten Netzteilen ab und empfehlen Spannungsver-<br>sorgungen in LED-Netzteil-Technologie (SELV).

Eine Spannungsversorgung kann auch mehrere<br>Controller gleichzeitig speisen. Wenn die Leistung des<br>Netzgeräts hoch genug ist, kann bei passendem Querschnitt der Leitung von Gerät zu Gerät gebrückt werden.

Der Controller muss mit mindestens 12 V versorgt werden, die max. zulässige Spannung ist 36 V.

#### **Bitte Beachten**

Wird der Controller alleine betrieben, sind beide Jumper-Brücken zu schließen.

Soll ein zweites, drittes... Gerät mit in das Heimnetz- werk integriert werden, ist dieses als Client/Slave zu betrachten.

## **Funk (einlernen)**

- Controller in Betrieb nehmen
- Bitte dem Wandpanel oder der Fernbedienung eine Ziffer zuordnen. (Panel 1-4 / Fernbedienung 1-8)
- Kurz auf die Learning Taste beim WiFi Controller drücken.
- Nun fahren Sie mit den Finger über das Farbrad, der Controller bestätigt durch Aufblinken des Verbrauchers, dass dieser eingelernt wurde.

#### **WiFi (einlernen) - Passwort: 0123456789**

- Bitte laden Sie sich eine der Apps\* vom Apple / Google Play Store (Easycolor, RealColor oder Easylighting) herunter.
- Bitte das Smartphone per W-LAN mit dem Cont- roller verbinden.

#### **1 St. Stand allone**

- Im Wlan des Telefons dem Controller suchen und verbinden:
- Passwort: 012 345 678 9
- In die App wechseln und Raum auswählen und das Farbrad abrufen.
- Die Lerning Key antasten und das Farbrad betätigen.

## **Mehr als ein Gerät (Es wird ein Router benötigt)**

• Wie oben beschrieben den Controller suchen und zuordnen

- Settings auf der App antasten.
- "Connect WiFi LED-Controller to your home network" auswählen
- Ihren Router in der Liste auswählen und den W-Lan Schlüssel eingeben.
- Der Erfolgreiche anlernvorgang wird bestätigt.
- Mit dem Telefon in das Heimnetzwerk wechseln und Funktion prüfen.

## **Tastenbelegung Smartphone App EasyLighting**

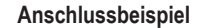

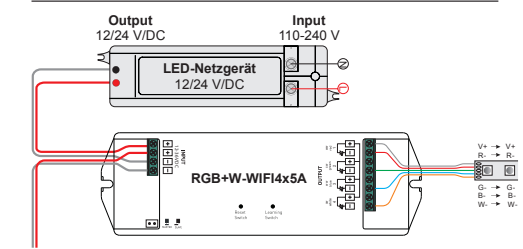

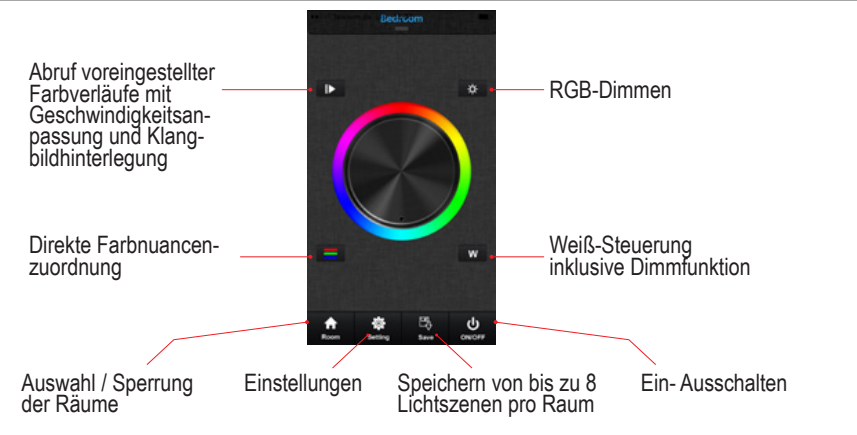

## **WiFi-Einstellungen auf Werkseinstellungen zurücksetzen**

Verbinden Sie sich mit dem WiFi-Netzwerk und stellen Sie sicher, dass der WiFi-Controller bereits mit diesem verbunden ist. Starten Sie die EasyLighting App und navigieren Sie dort im Menü auf "Setting".

Es können bis zu 8 Steuerelemente (Handsender, Tablets, Smartphones) an einen Controller angelernt wer- den, wenn dieser in das Heimnetzwerk integriert ist.

Ist der Controller nicht in das Heimnetzwerk integriert, sondern wird über das Easy Ligthing Netzwerk betrie-<br>ben, können ebenfalls bis zu 8 Steuerelemente auf den Controller eingelernt werden, allerdings können nur max. 1 von 8 ein Tablet oder Smartphone sein. Händisches zurücksetzen, erreichen Sie durch 10-sekündiges Drücken des Reset-keys und anschließenden 5-sekündiges Drücken des Learning-keys.

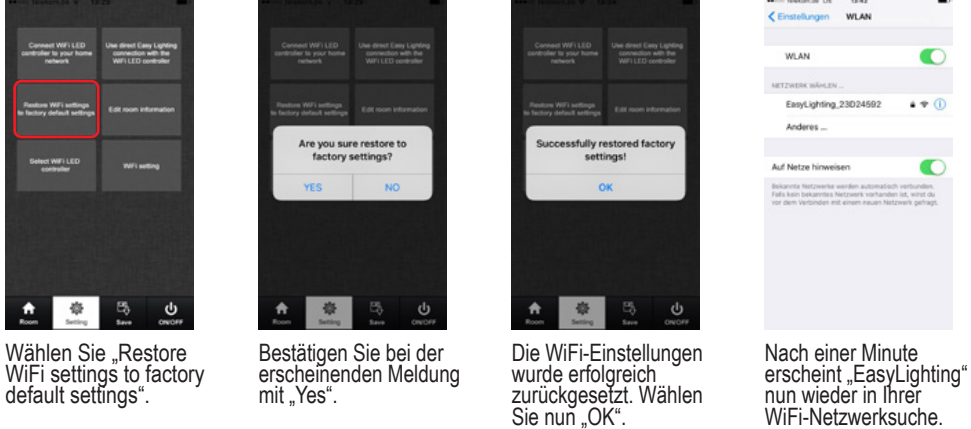